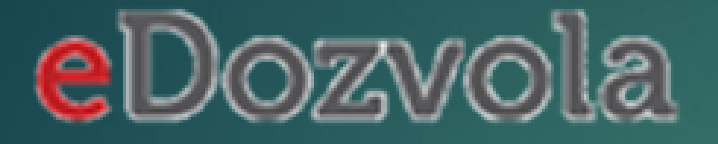

# POSTUPAK POPUNJAVANJA ZAHTJEVA

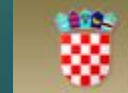

Republika Hrvatska **UREĐENJA** 

 $\mathbf{1}$ 

# Predaja zahtjeva

### Odaberite tip zahtjeva  $\Omega$ ↓  $^{+}$ NOVI ZAHTJEV NASTAVI S UNOSOM POVEZIVANJE SA DOPUNA ZAHTJEVA PREDMETOM Odaberite vrstu zahtjeva Utvrđivanje posebnih uvjeta i uvjeta priključenja  $\mathbf{v}$ Predaja zahtjeva

NAPOMENA:

Za sve nejasnoće ili poteškoće prilikom predaje zahtjeva za ostali dio Hrvatske molimo Vas obratite se korisničkoj službi na e-mail adresu eDozvola-info@mgipu.hr.

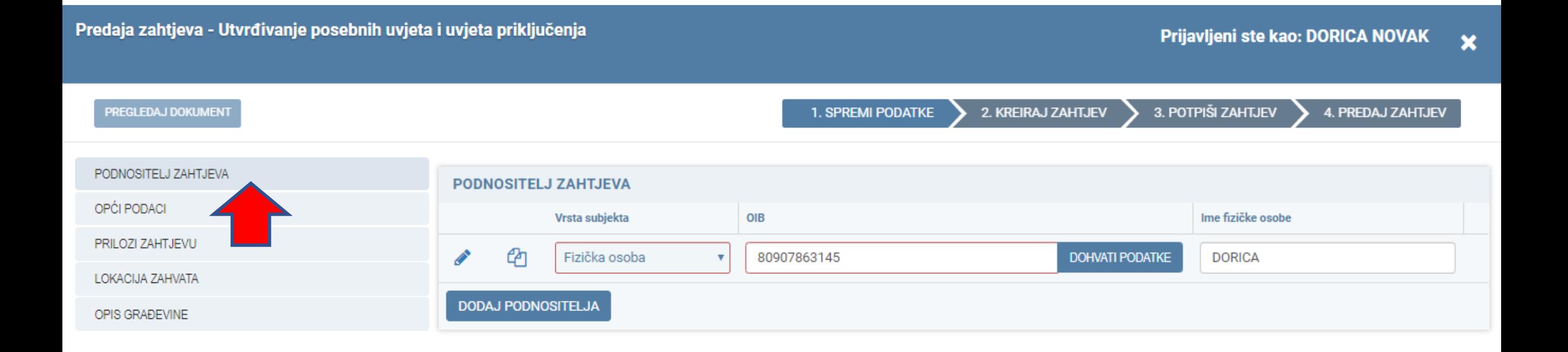

BUDUĆI DA STE VEĆ LOGIRANI U NIAS, KARTICA S PODACIMA O PODNOSITELJU ZAHTJEVA JE POPUNJENA

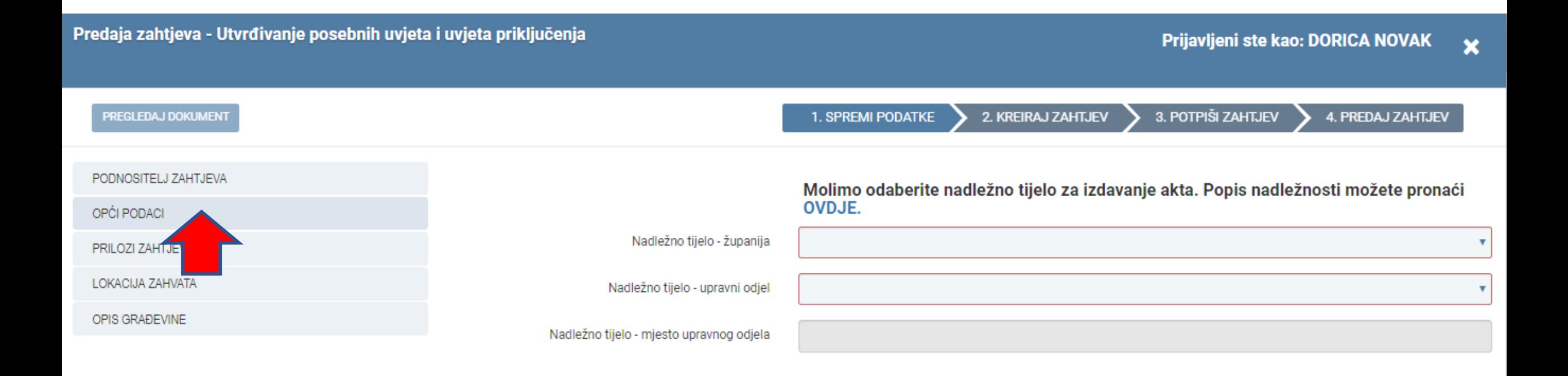

- Na ovoj kartici potrebno je odabrati nadležni ured
- Ukoliko niste sigurni koji je ured nadležan za predmetnu lokaciju, odaberite tipku OVDJE
- Na sljedećem slajdu je prikazano na koji način možete istražiti koji je ured nadležan

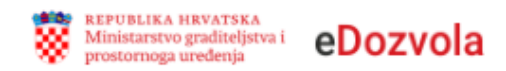

# Nadležni uredi

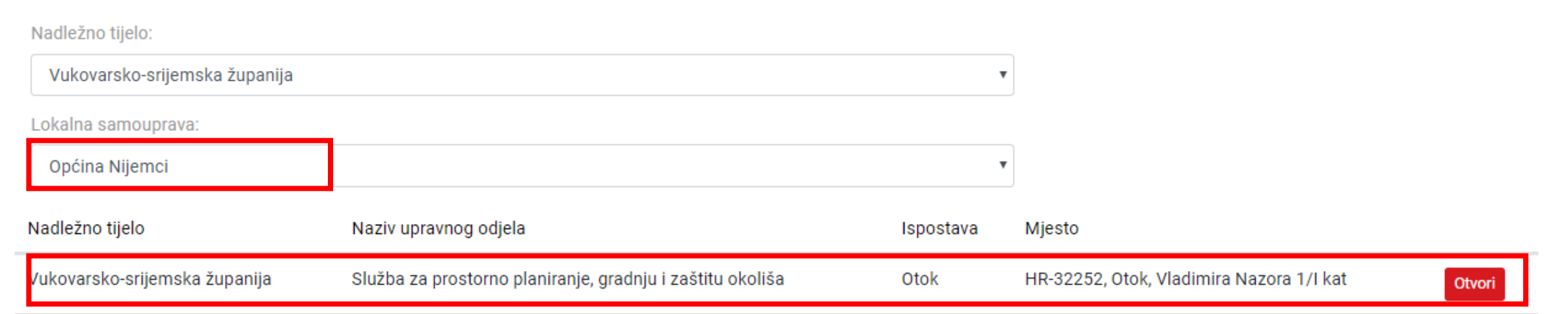

#### Predaja zahtjeva - Utvrđivanje posebnih uvjeta i uvjeta priključenja

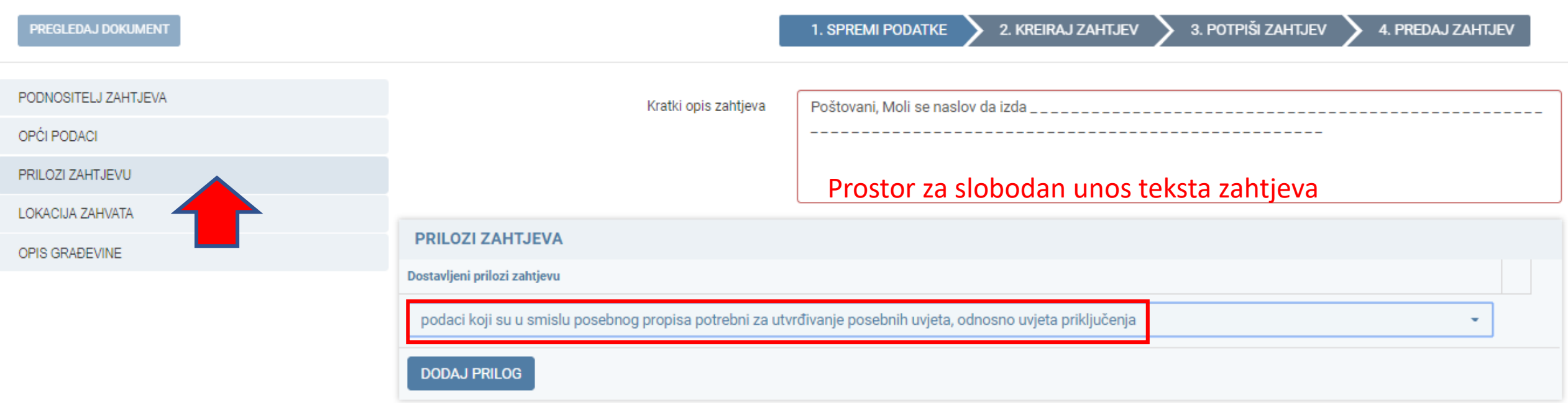

- ZAKON NE PROPISUJE IZRIČITO KOJA JE DOKUMENTACIJA POTREBNA ZA ISHOĐENJE POSEBNIH UVJETA
- Javnopravna tijela će na svojim stranicama objaviti upute o potrebnoj dokumentaciji odnosno podacima, a MGIPU će na svojim stranicama to objediniti objavljujući linkove na stranice JPT

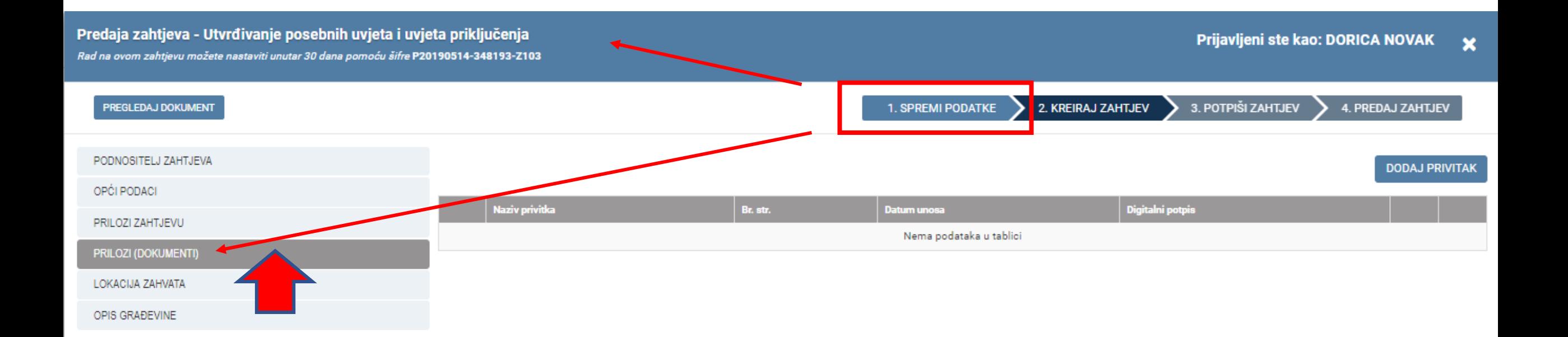

Nakon prvog spremanja podataka pojavljuje se šifra zahtjeva i aktivira se kartica preko koje možete dodavati priloge

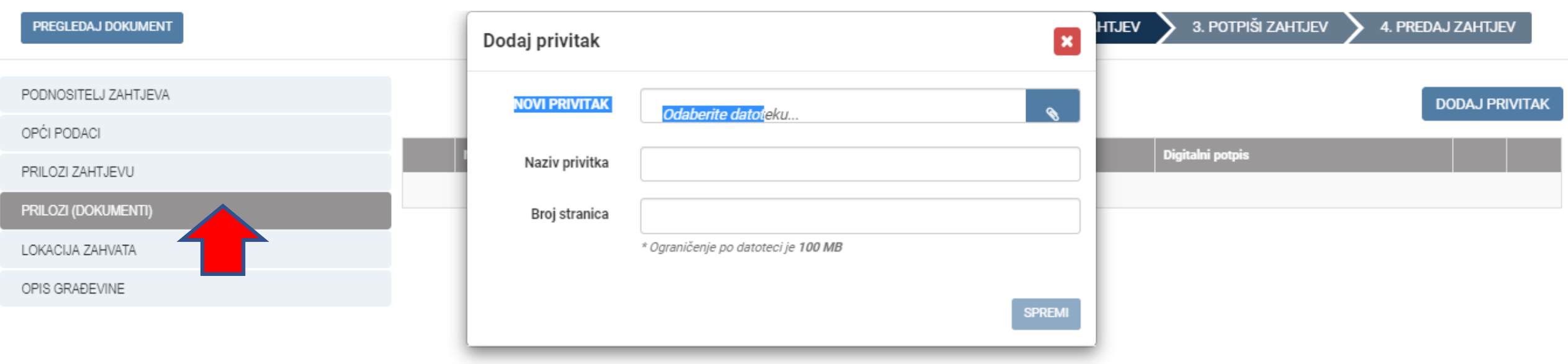

## OVDJE JE PRIKAZANO KAKO PRILAŽETE DOKUMENTACIJU

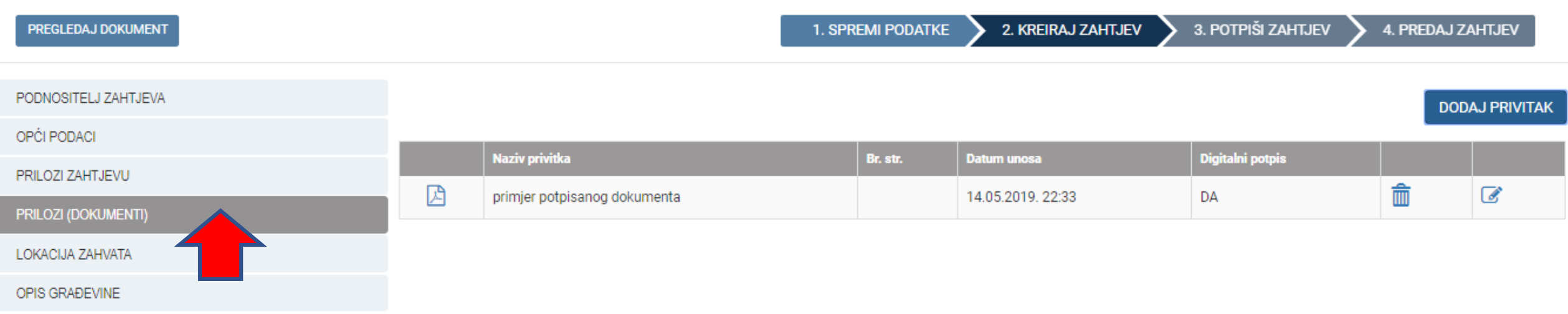

MOŽE SE DODAVATI VEĆI BROJ DOKUMENATA

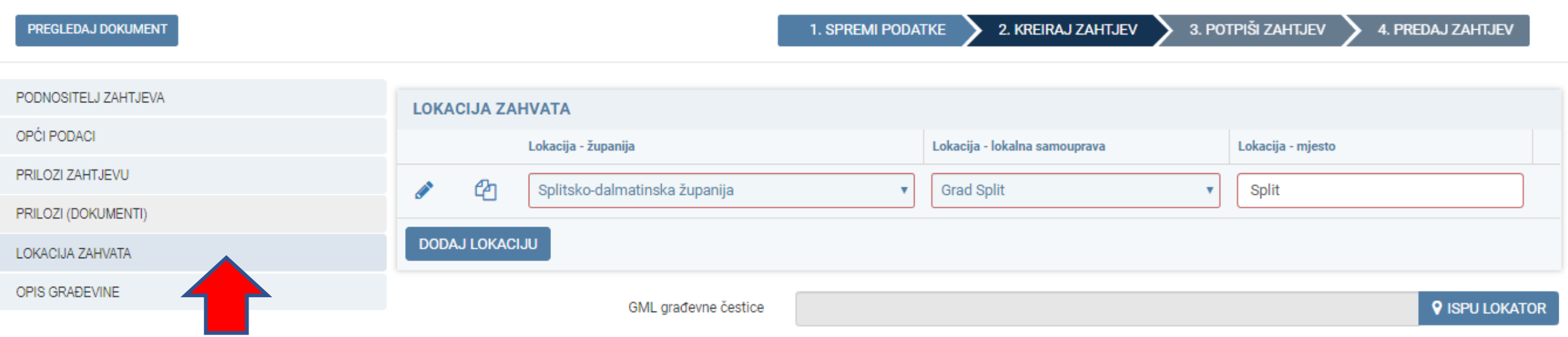

## ZAKONOM NIJE PROPISANA OBVEZA PRILAGANJA GML-a, ALI AKO GA **IMATE POŽELJNO JE DA SE UČITA**

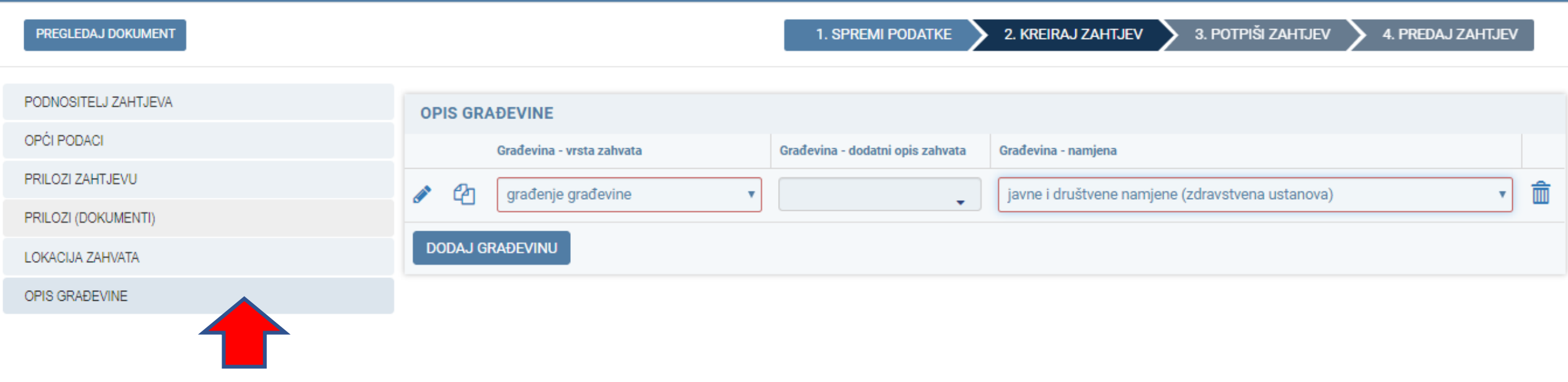

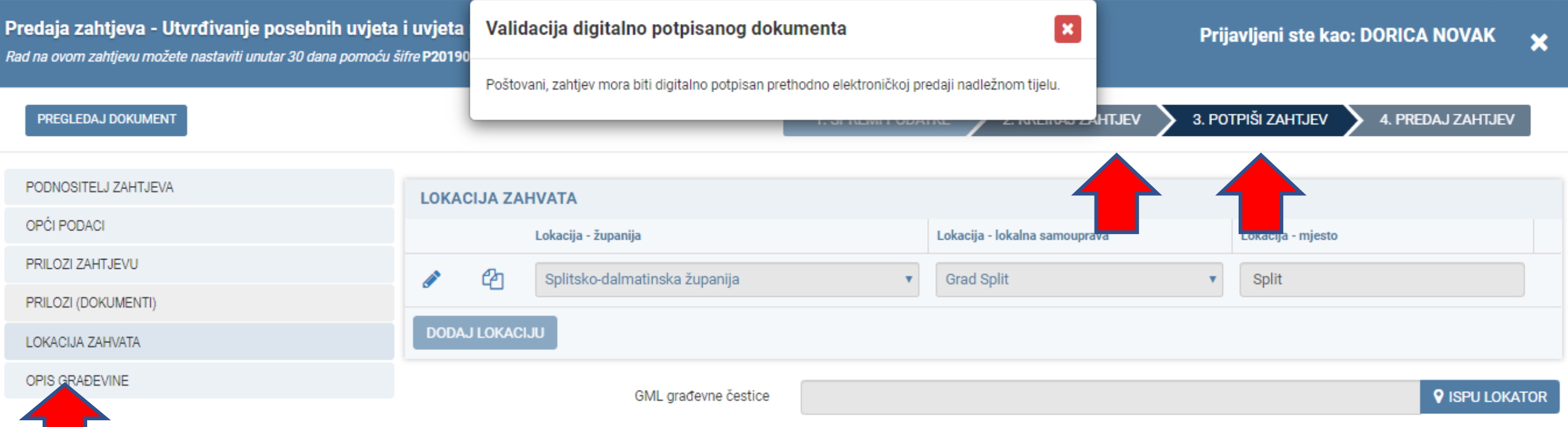

ODABIROM TIPKE KREIRAJ ZAHTJEV SUSTAV VAS OBAVJEŠATAVA O POTREBI OBVEZI POTPISA ISTOG

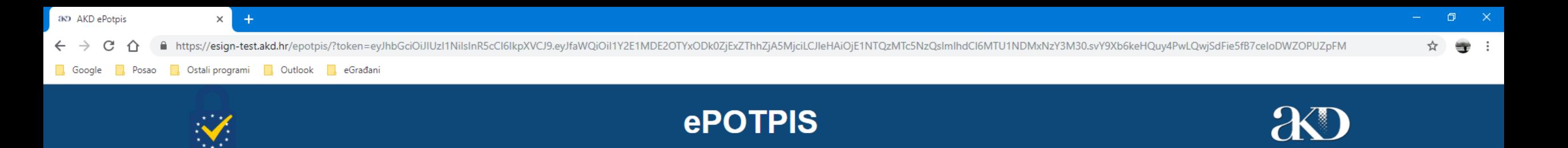

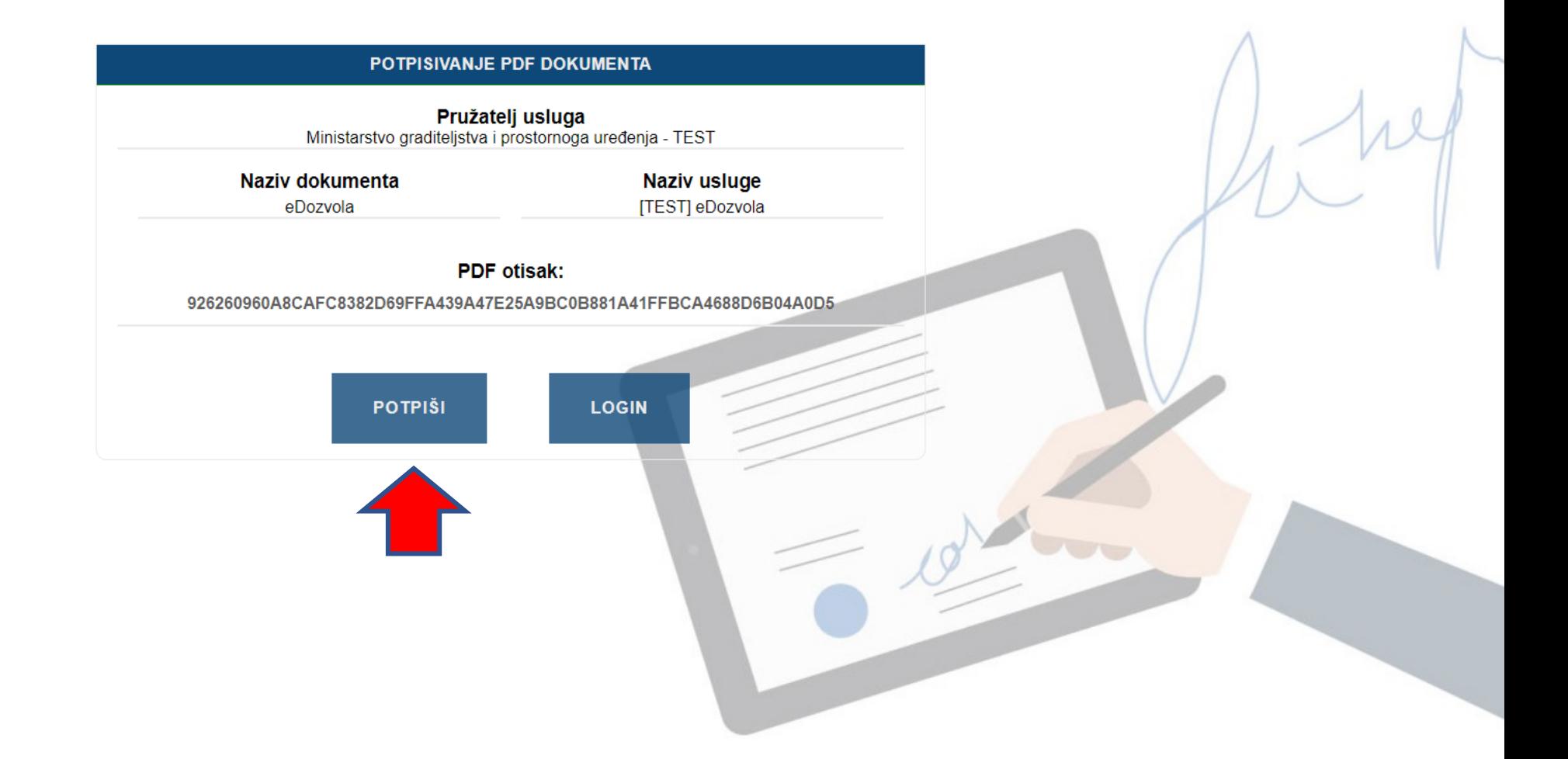

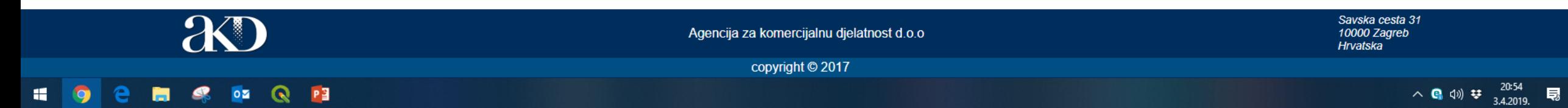

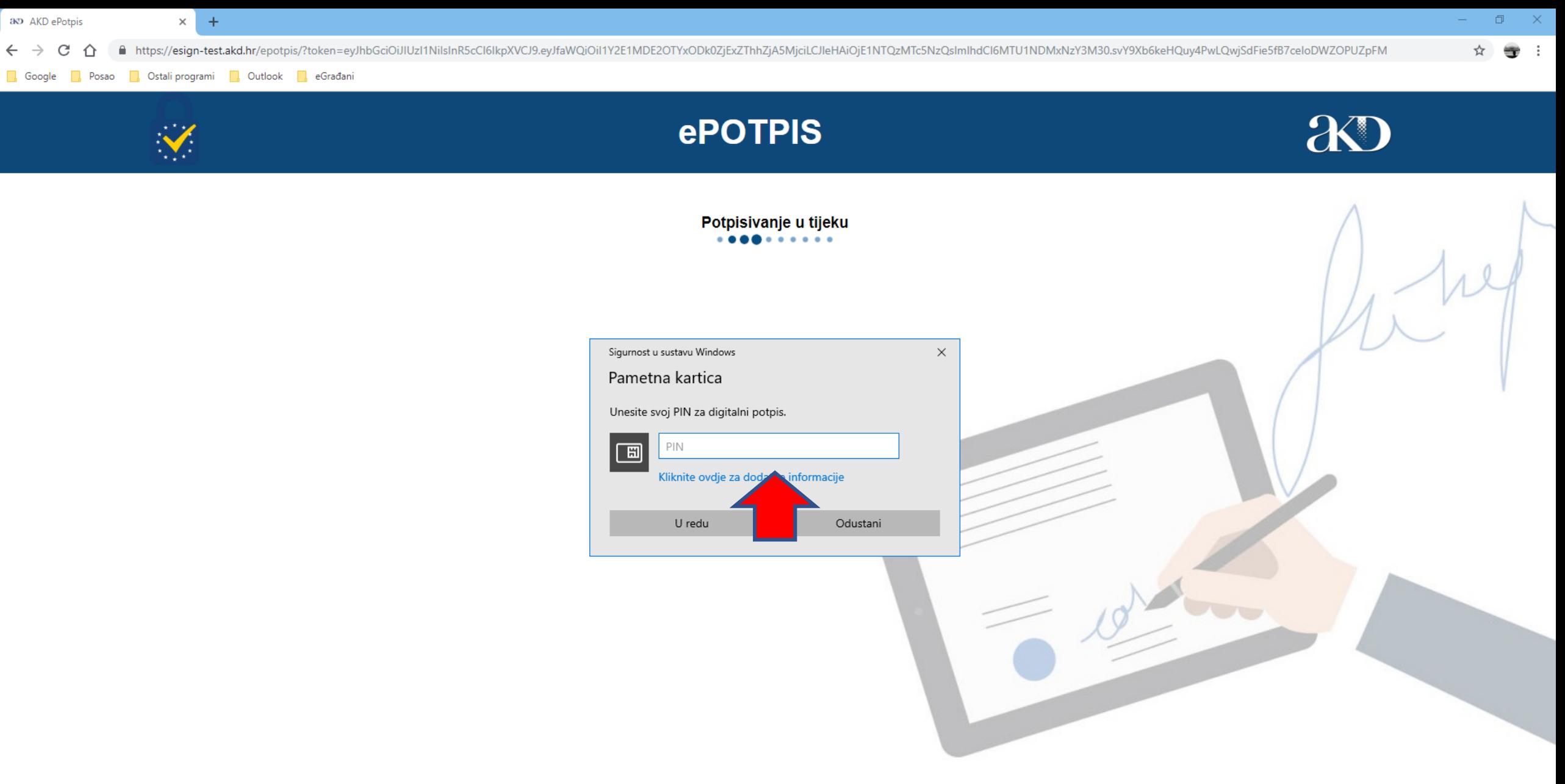

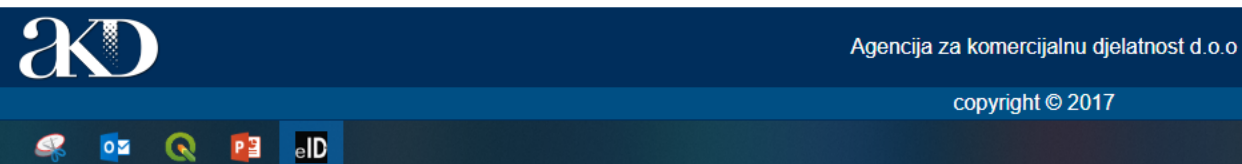

Savska cesta 31 10000 Zagreb Hrvatska

copyright © 2017

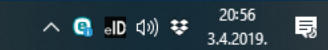

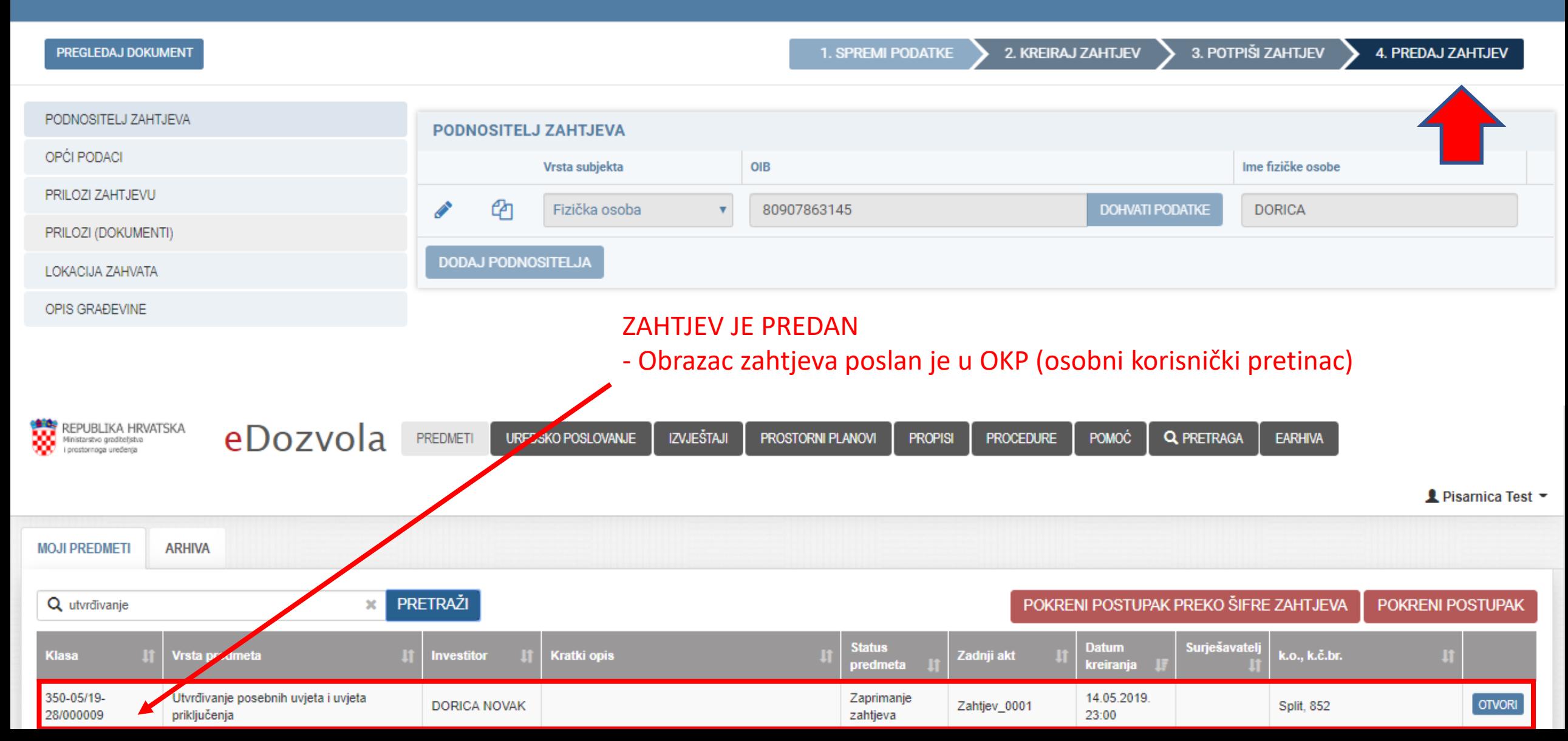

#### a document (1).pdf - Adobe Acrobat Reader DC  $\Box$ Datoteka Uređivanje Prikaži Prozor Pomoć ᢙ Prijava Početna Alati document (1).pdf x ① ④ 1 /2 ▶ ⑩ ⊙ ④ 100% ▼ 品▼ 〒 | 早 ∠  $\odot$  $\bigoplus$  $\boxtimes$  $\mathbb{P}$ **凸 Podijeli** Najmanje jedan potpis zahtijeva provjeru valjanosti. Ploča s potpisima  $\blacksquare$  Komentiraj ௹ eDozvola Que Ispuni i potpiši ID ZAHTJEVA: P20190403-347756-Z101 O S Više alata **REPUBLIKA HRVATSKA** Ò. Varaždinska županija, Upravni odjel za prostorno uređenje, graditeljstvo i zaštitu okoliša, Ispostava Ivanec Primijeno: 03.04.2019 Klasif, oznaka: UP/I-361-03/19-01/000024 15-19-000 Urudžbeni broj: Org.jed.: 2186/1 Broj pri **ZAHTJEV** Podnositelj zahtjeva: GABRIJEL HORVATHEP d.d., HR-10310 IVANIĆ-GRAD, LIPA 10, OIB 76887632697, po<br>opunomoćeniku tvrtka HEP-ODS d.o.o., ELEKTRA VARAŽDIN, HR-42000 Varaždin, Kratka 3 Nadležno tijelo kojem se podnosi zahtjev: Varaždinska županija Upravni odjel za prostorno uređenje, graditeljstvo i zaštitu okoliša **Ispostava Ivanec** Predmet: EKonferencija - Građevinska dozvola Kratki opis zahtjeva: Poštovani, Moli se naslov da izda građevinsku dozvolu za gradnju dječjeg vrtića u Lepoglavi na kčbr 1234 ko Lepoglava. U skladu s odredbama članka 108. stavak 2. i stavak 3. Zakona o gradnji, podnosi se sljedeća dokumentacija: - tri primjerka glavnog projekta - pisano izvješće o kontroli glavnog projekta · dokaz pravnog interesa za izdavanje građevinske dozvole · izvršna lokacijska dozvola - dokaz o uplati opće upravne pristojbe Pretvorite i uredite PDF-ove u programu Acrobat Pro DC Pokreni besplatnu probnu verziju

**H** S D Q P L  $\blacksquare$  $\bullet$ 

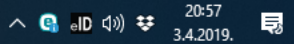

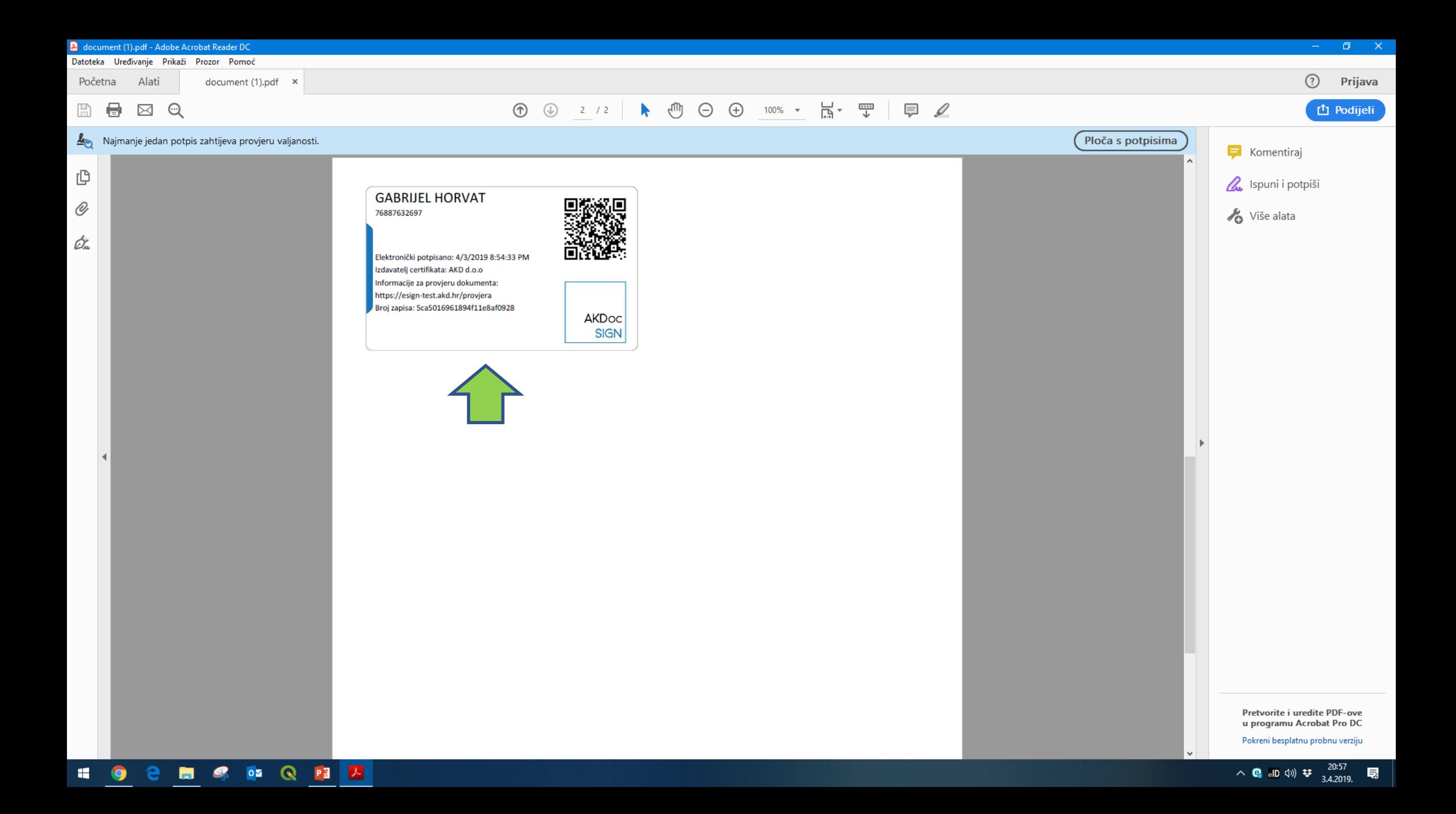